## **DISPLAY IN THE WEB AGENDA OF THE INTERNATIONAL LANGUAGE CENTRE COURSE TIMETABLES FOR STUDENTS ENROLLED IN THE DEGREE COURSES - MASTER'S DEGREE OF THE FACULTY OF COMMUNICATIONS AND ARTS AND TOURISM FOR THE A.Y. 2023-24.**

The IULM Web Agenda also automatically displays the ILC courses.

You can display the timetable of the classes you have been assigned to by following these instructions.

\* \* \*

Let's take an example: a second-year student of Corporate Communication and Public Relations assigned to **CLASS 4B CCPR of PROFESSIONAL ENGLISH IV** and **CLASS A CIRP-CCPR of GERMAN LANGUAGE AND CULTURE.**

Classes have already been assigned by email during the week of 12 February 2024: in case you did not receive the email, contact [ilc@iulm.it](mailto:ilc@iulm.it)

First of all, access the [Agenda Web IULM](https://gestionespazi.iulm.it/PortaleStudentiIulm/index.php?view=home&include=homepage&_lang=en) (or go to the IULM website, choose *MyIULM* > *Degree course in Corporate Communication and Public Relations* > *Quick Links* > *Agenda Web: Lessons and exams*) and choose *Class schedule* and *Search your timetable by degree.*

Select your course of study, and as "*Year of study*" select "*2 – Corporate communication and Public Relation*" (or, your curriculum, if required – e.g. *3 – Comunicazione del Turismo*).

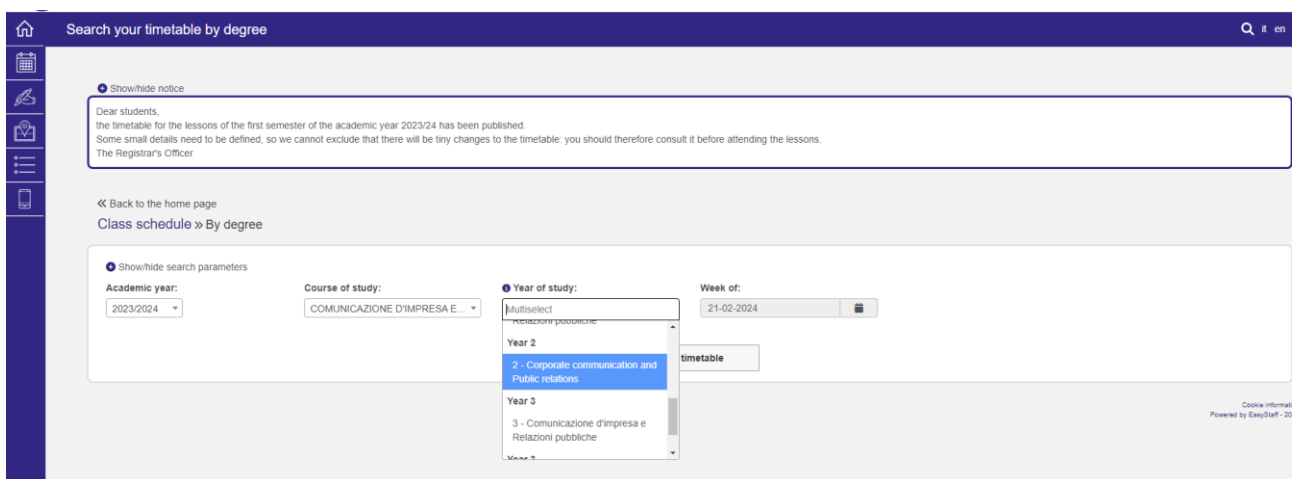

At this point, in addition to the curricular courses, you will find all the active classes for the Professional English and Language and Culture of the Second Language courses.

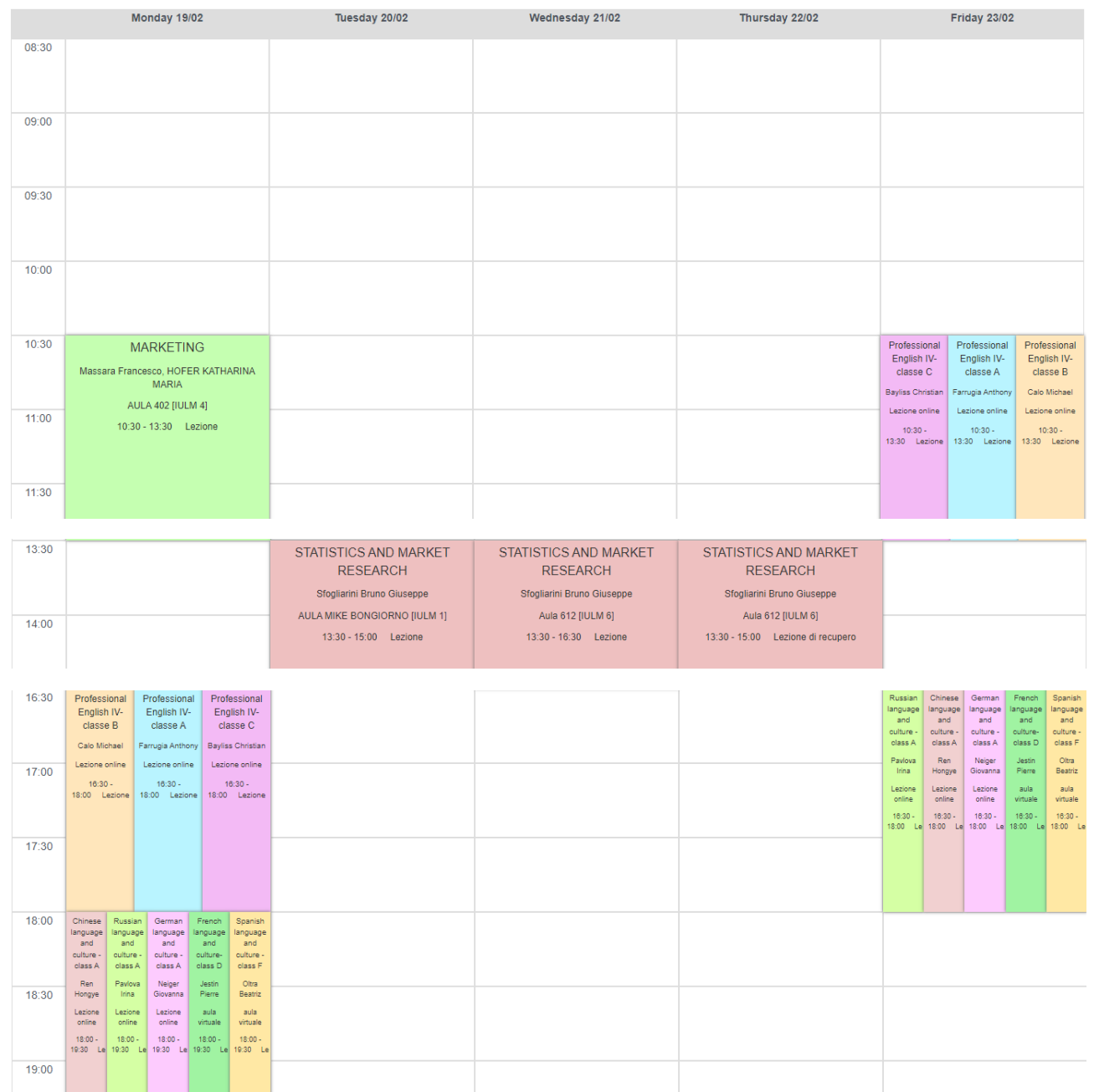

You will have to deselect the classes you don't need.

The deselection is on the "Course list" on the right:

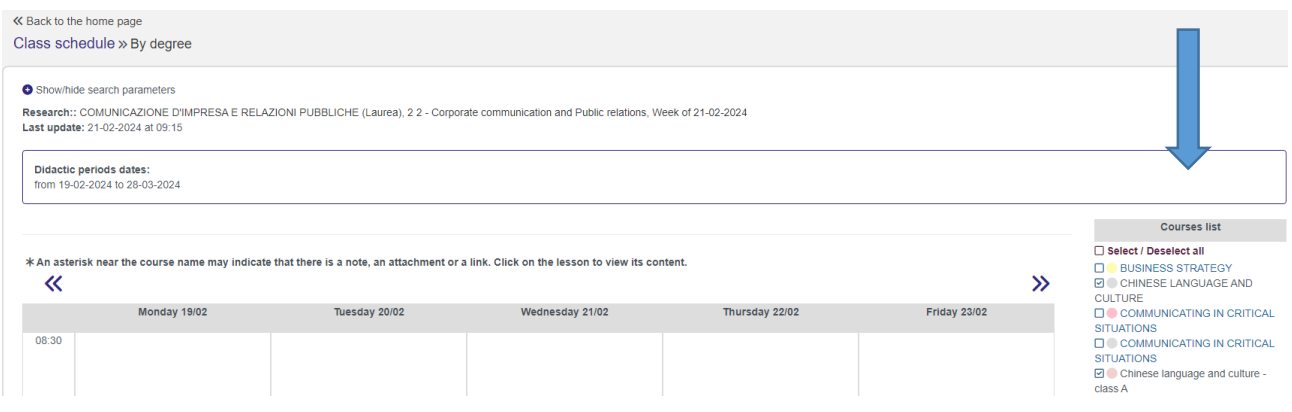

To display only the timetable for CLASS 4B CCPR of PROFESSIONAL ENGLISH IV and CLASS A CIRP- CCPR OF GERMAN LANGUAGE AND CULTURE, you have to deselect the other classes:

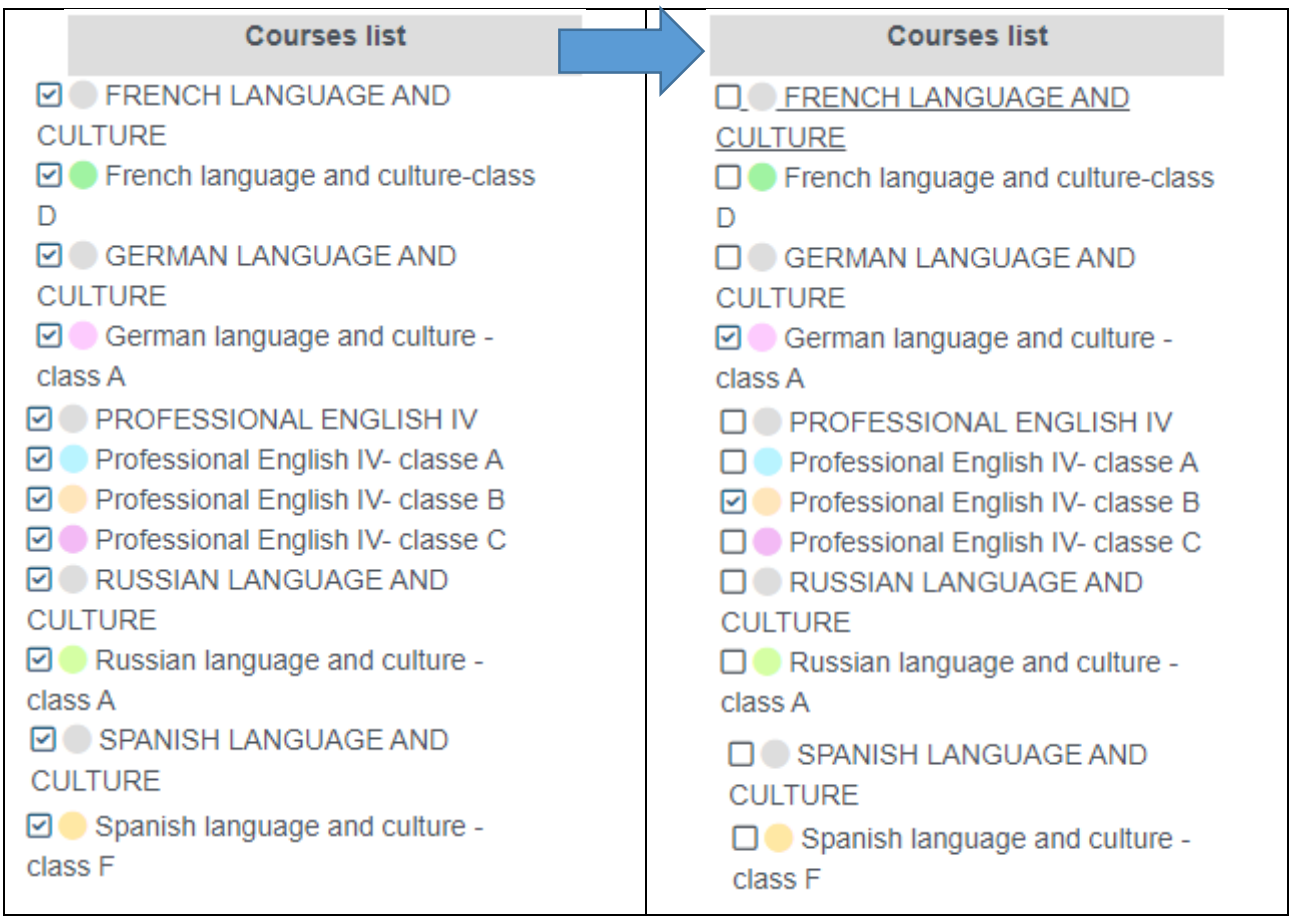

## Now, you will display only the language courses you have selected from the list:

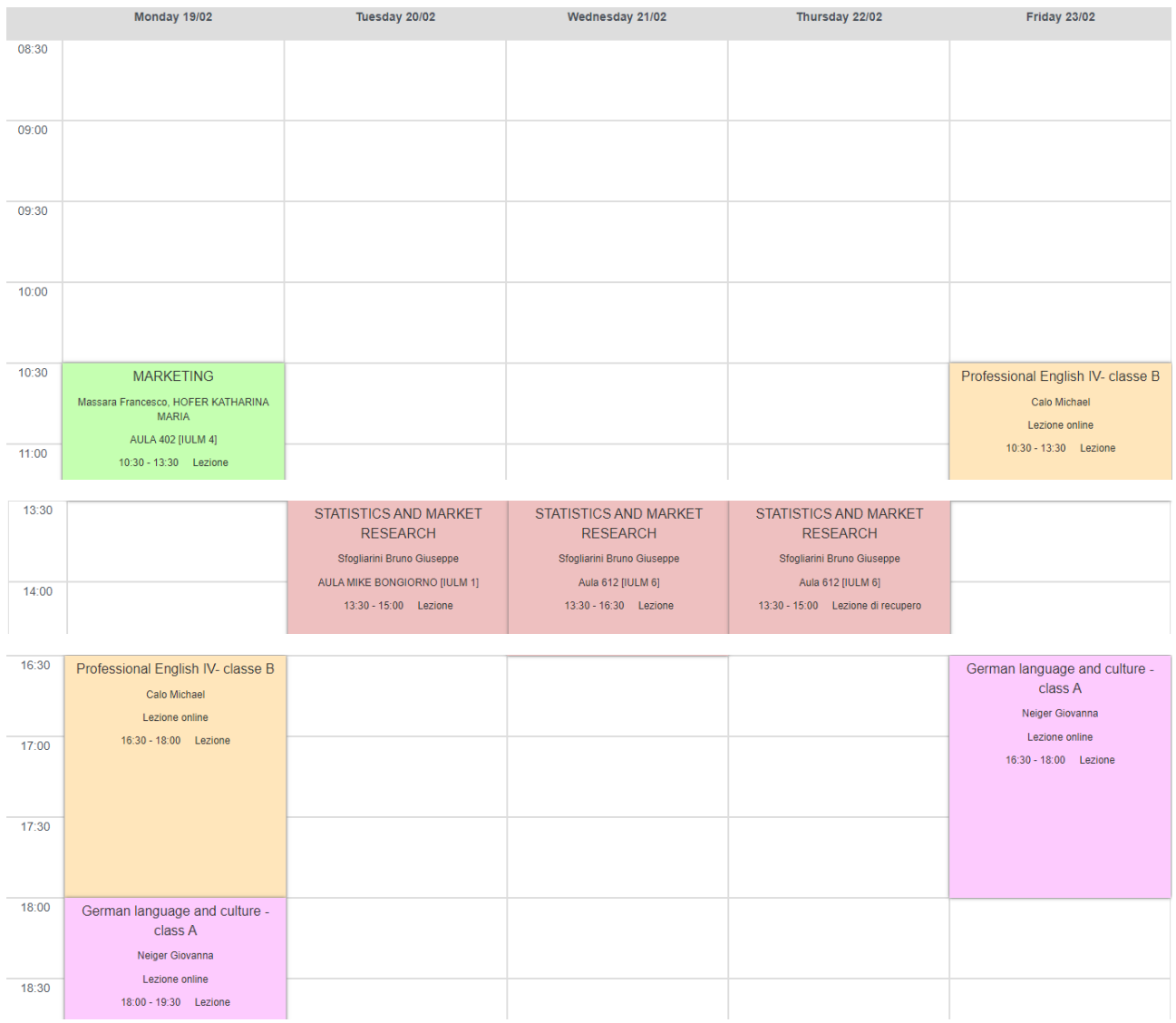